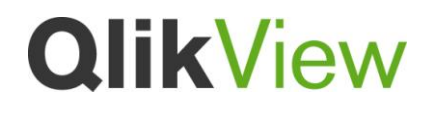

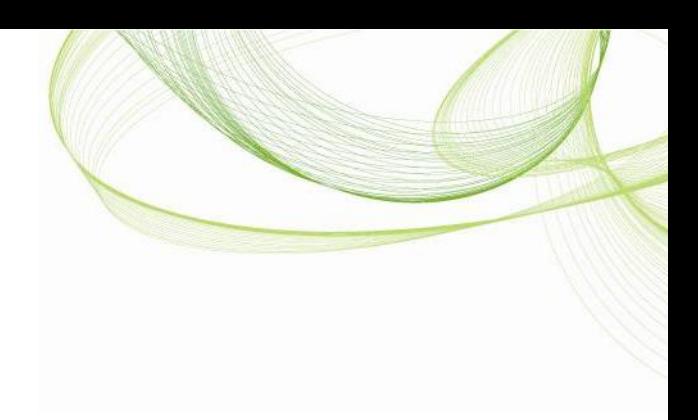

# QVX File Format

# and QlikView Custom Connector

Published: April, 2012

Version 1.1

www.qlikview.com

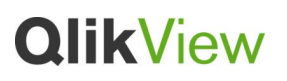

## **Contents**

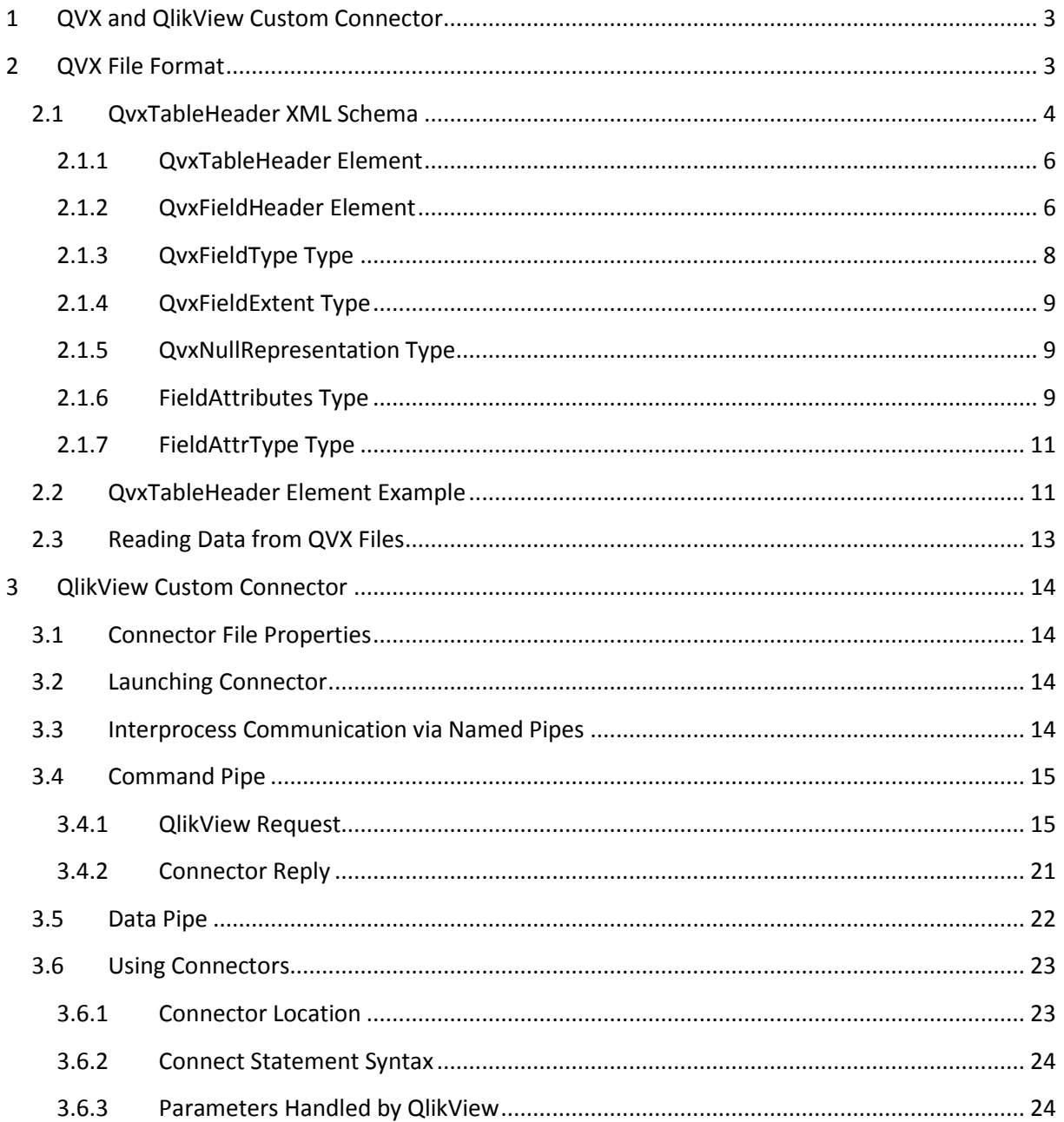

© 2011 QikTech International AB. All rights reserved. QikTech, QilkView, Qik, Q, Simplifying Analysis for Everyone, Power of Simplicity, New Rules, The Uncontrollable Smile and other QikTech products<br>and services as well

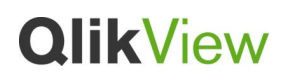

## <span id="page-2-0"></span>**1 QVX and QlikView Custom Connector**

QVX (QlikView data eXchange) is a new file/stream format for high performance data input into QlikView. A QVX formatted file contains metadata describing a table of data and the actual data. In contrast to the QVD format, which is proprietary and optimized for minimum transformations inside QlikView, the QVX format is public and requires a few transformations when exporting data from traditional data base formats.

QlikView Custom Connector (Connector) is an interface developed by customers that enables data retrieval from a custom data source. Earlier versions of QlikView supported Connectors implemented as dynamic-link libraries (DLL). Starting with QlikView 10 it is possible and preferred to implement Connectors as separate applications that reply to QlikView's requests to connect to a data source and to retrieve data, as well as stream QVX formatted data to QlikView. Connectors are launched as separate processes when QlikView needs to retrieve data from custom data sources.

## <span id="page-2-1"></span>**2 QVX File Format**

A QVX formatted file describes a single table followed by the actual table data. The file includes:

- An XML formatted table header (QvxTableHeader) written in UTF-8 character set. The header describes the fields in the table, the layout of the subsequent data together with some other meta-data.
- 0 byte written at the end of the table header, i.e. directly after <**/QvxTableHeader**>, and before writing the actual data.
- The actual data formatted according to the preceding table header.

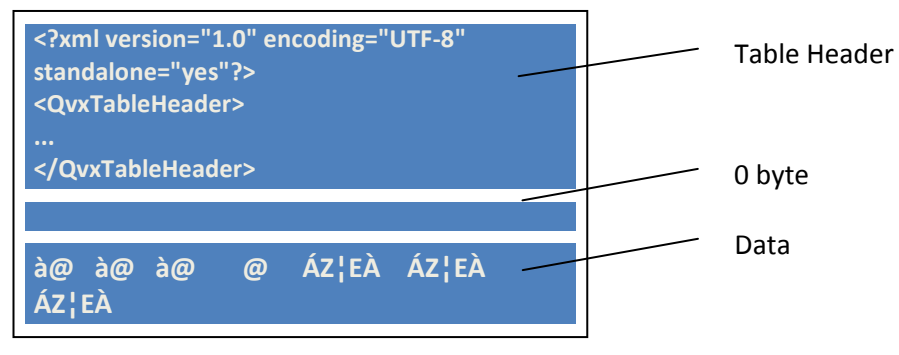

The information published herein is subject to change without notice. This publication is for informational purposes only, without representation or warranty of any kind, and QlikTech shall not be liable for<br>errors or omis

## <span id="page-3-0"></span>**2.1 QvxTableHeader XML Schema**

```
<?xml version="1.0" encoding="UTF-8"?>
<xs:schema xmlns:xs="http://www.w3.org/2001/XMLSchema">
 <xs:simpleType name="QvxFieldType">
    <xs:restriction base="xs:string">
     <xs:enumeration value="QVX_SIGNED_INTEGER"/>
     <xs:enumeration value="QVX_UNSIGNED_INTEGER"/>
     <xs:enumeration value="QVX_IEEE_REAL"/>
     <xs:enumeration value="QVX_PACKED_BCD"/>
     <xs:enumeration value="QVX_BLOB"/>
     <xs:enumeration value="QVX_TEXT"/>
    </xs:restriction>
  </xs:simpleType>
  <xs:simpleType name="QvxFieldExtent">
    <xs:restriction base="xs:string">
     <xs:enumeration value="QVX_FIX"/>
     <xs:enumeration value="QVX_COUNTED"/>
     <xs:enumeration value="QVX_ZERO_TERMINATED"/>
    </xs:restriction>
  </xs:simpleType>
  <xs:simpleType name="QvxNullRepresentation">
    <xs:restriction base="xs:string">
     <xs:enumeration value="QVX_NULL_NEVER"/>
     <xs:enumeration value="QVX_NULL_ZERO_LENGTH"/>
     <xs:enumeration value="QVX_NULL_FLAG_WITH_UNDEFINED_DATA"/>
     <xs:enumeration value="QVX_NULL_FLAG_SUPPRESS_DATA"/>
    </xs:restriction>
  </xs:simpleType>
  <xs:simpleType name="FieldAttrType">
    <xs:restriction base="xs:string">
     <xs:enumeration value="UNKNOWN"/>
     <xs:enumeration value="ASCII"/>
     <xs:enumeration value="INTEGER"/>
     <xs:enumeration value="REAL"/>
     <xs:enumeration value="FIX"/>
     <xs:enumeration value="MONEY"/>
     <xs:enumeration value="DATE"/>
     <xs:enumeration value="TIME"/>
     <xs:enumeration value="TIMESTAMP"/>
     <xs:enumeration value="INTERVAL"/>
    </xs:restriction>
  </xs:simpleType>
  <xs:complexType name="FieldAttributes">
   <xs:all>
    <xs:element name="Type" type="FieldAttrType" />
    <xs:element name="nDec" type="xs:integer" minOccurs="0" />
    <xs:element name="UseThou" type="xs:integer" minOccurs="0" />
```
The information published herein is subject to change without notice. This publication is for informational purposes only, without representation or warranty of any kind, and QlikTech shall not be liable for<br>errors or omis

```
 <xs:element name="Fmt" type="xs:string" minOccurs="0" />
    <xs:element name= "Dec" type="xs:string" minOccurs="0" />
    <xs:element name= "Thou" type="xs:string" minOccurs="0" />
  </xs:all>
  </xs:complexType>
  <xs:element name="QvxTableHeader">
  <xs:complexType>
    <xs:all>
     <xs:element name="MajorVersion" type="xs:integer" />
     <xs:element name="MinorVersion" type="xs:integer" />
     <xs:element name="CreateUtcTime" type="xs:dateTime" minOccurs="0" />
     <xs:element name="TableName" type="xs:string" />
     <xs:element name="UsesSeparatorByte" type="xs:boolean" " minOccurs="0" />
     <xs:element name="BlockSize" type="xs:integer" minOccurs="0" />
     <xs:element name="Fields">
       <xs:complexType>
        <xs:sequence>
         <xs:element name="QvxFieldHeader" maxOccurs="unbounded">
          <xs:complexType>
           <xs:all>
            <xs:element name="FieldName" type="xs:string" />
            <xs:element name="Type" type="QvxFieldType" />
            <xs:element name="Extent" type="QvxFieldExtent" />
            <xs:element name="NullRepresentation" type="QvxNullRepresentation" />
            <xs:element name="BigEndian" type="xs:boolean" minOccurs="0" />
            <xs:element name="CodePage" type="xs:integer" minOccurs="0" />
            <xs:element name="ByteWidth" type="xs:integer" minOccurs="0" />
            <xs:element name="FixPointDecimals" type="xs:integer" minOccurs="0" />
            <xs:element name="FieldFormat" type="FieldAttributes" />
           </xs:all>
          </xs:complexType>
         </xs:element>
        </xs:sequence>
       </xs:complexType>
      </xs:element>
    </xs:all>
   </xs:complexType>
  </xs:element>
</xs:schema>
```
© 2011 QikTech International AB. All rights reserved. QikTech, QilkView, Qik, Q, Simplifying Analysis for Everyone, Power of Simplicity, New Rules, The Uncontrollable Smile and other QikTech products<br>and services as well

### <span id="page-5-0"></span>**2.1.1 QvxTableHeader Element**

The QvxTableHeader element specifies data formatting information for a single table.

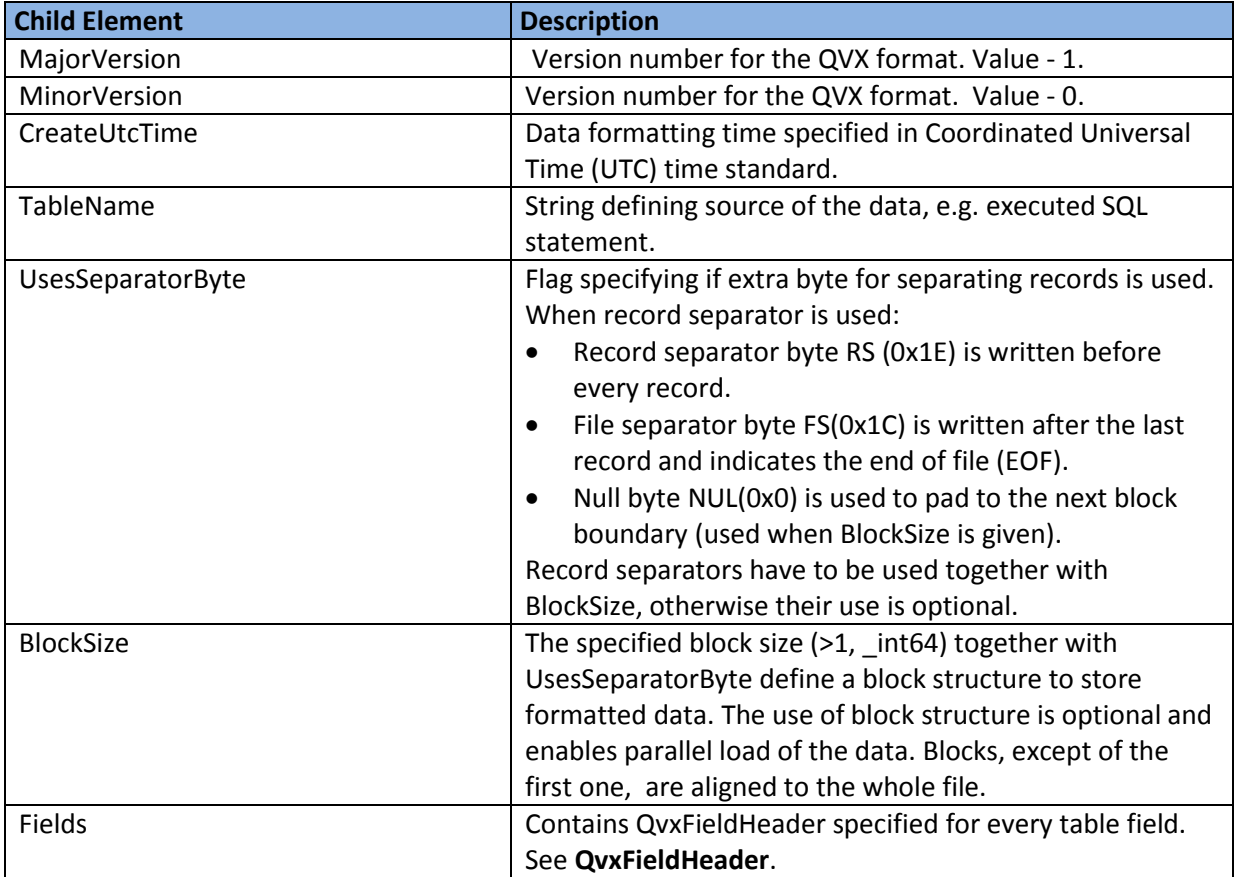

### <span id="page-5-1"></span>**2.1.2 QvxFieldHeader Element**

The QvxFieldHeader element describes a single table field. It specifies the field name, format used to write the field values in the QVX formatted file*,* as well as how QlikView should interpret the values.

The elements Type, Extent, NullRepresentation, BigEndian, CodePage and ByteWidth describe how the field data values are written in the QVX formatted file.

FixPointDecimals and FieldFormat can be used to specify for QlikView on how to interpret the read data values.

The information published herein is subject to change without notice. This publication is for informational purposes only, without representation or warranty of any kind, and QlikTech shall not be liable for<br>errors or omis

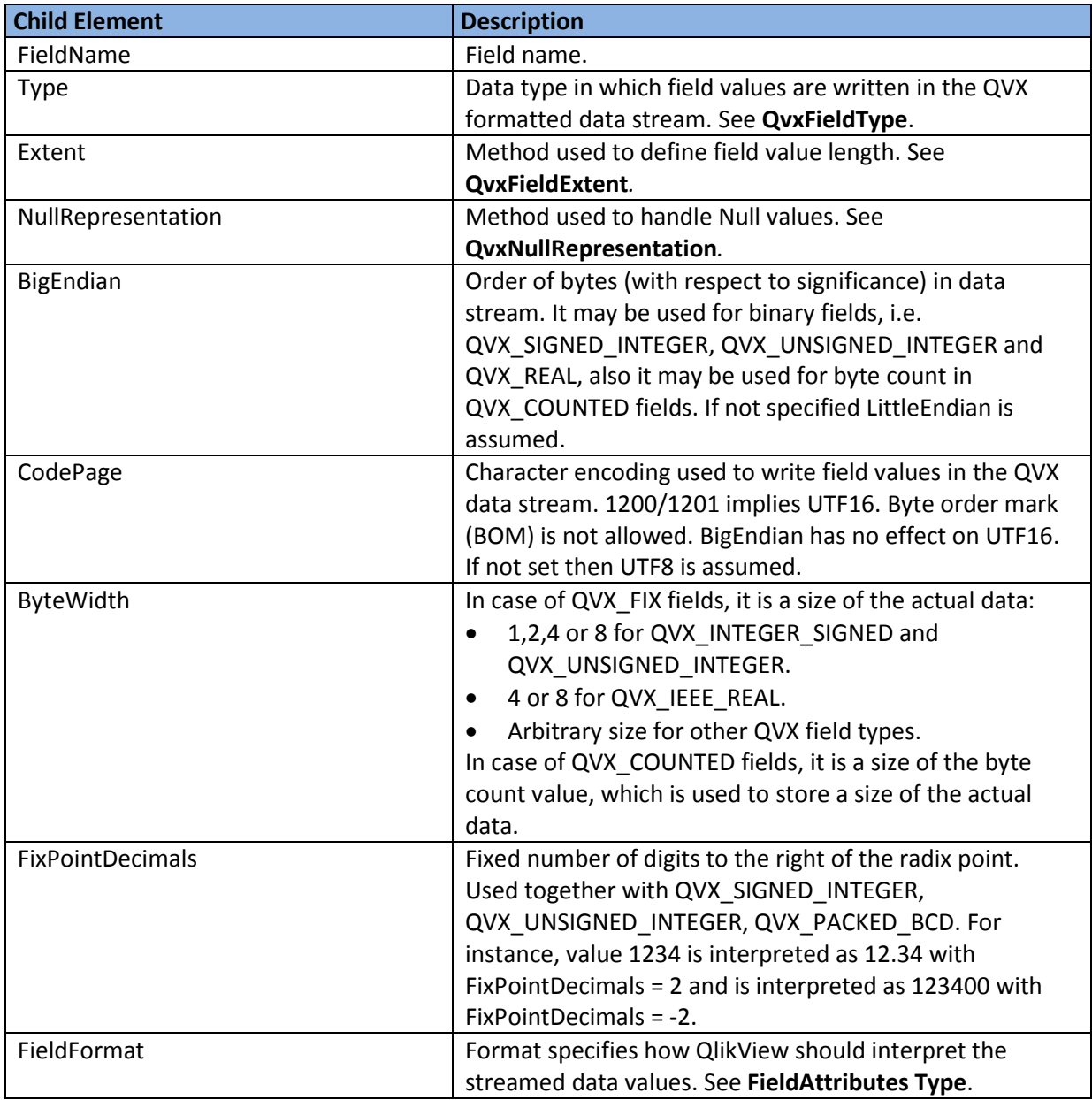

The information published herein is subject to change without notice. This publication is for informational purposes only, without representation or warranty of any kind, and QlikTech shall not be liable for<br>errors or omis

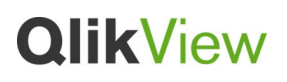

## <span id="page-7-0"></span>**2.1.3 QvxFieldType Type**

Data type in which field values are stored in QVX formatted data stream.

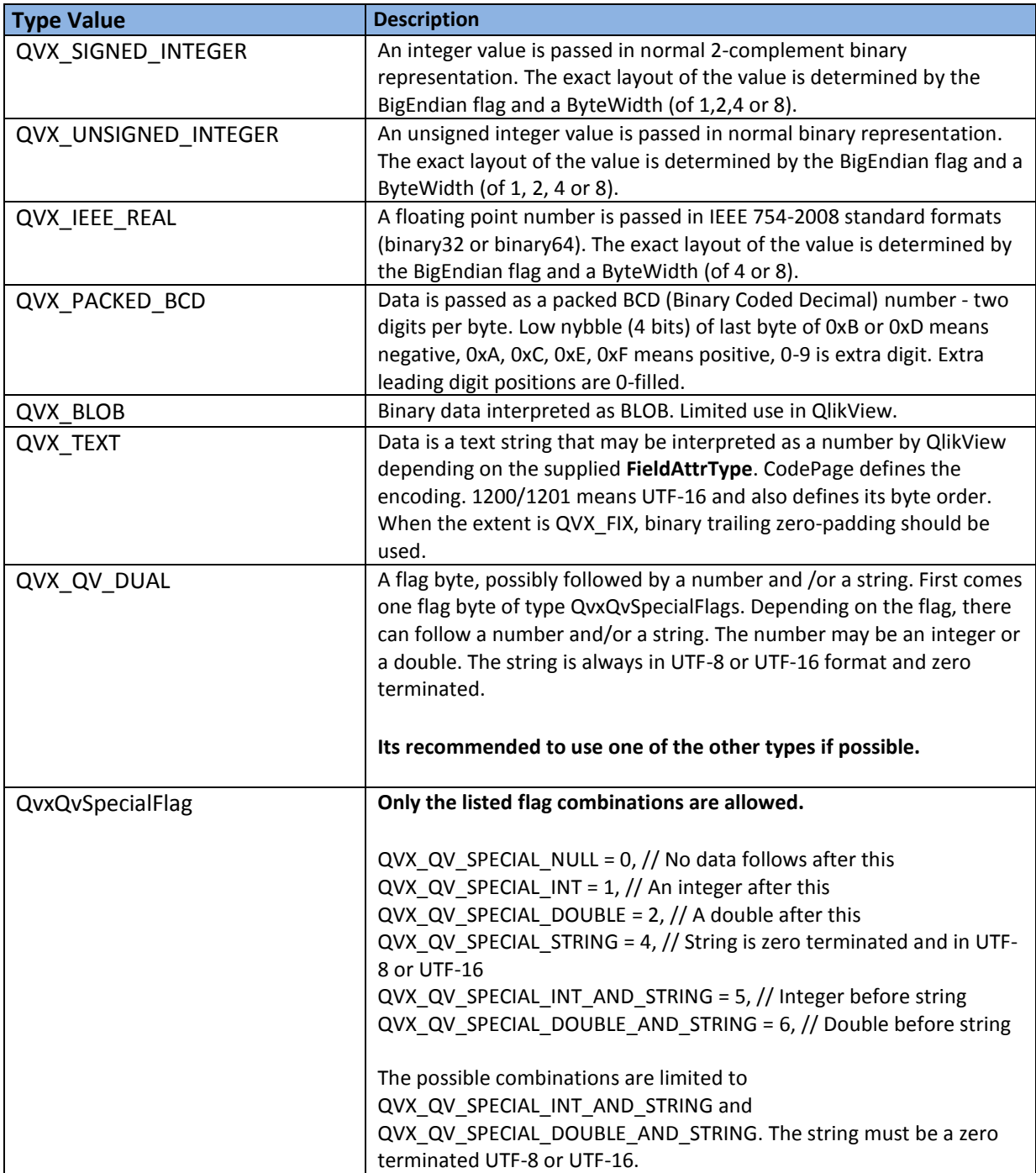

© 2011 QikTech International AB. All rights reserved. QikTech, QilkView, Qik, Q, Simplifying Analysis for Everyone, Power of Simplicity, New Rules, The Uncontrollable Smile and other QikTech products<br>and services as well

### <span id="page-8-0"></span>**2.1.4 QvxFieldExtent Type**

Method used to define field value length.

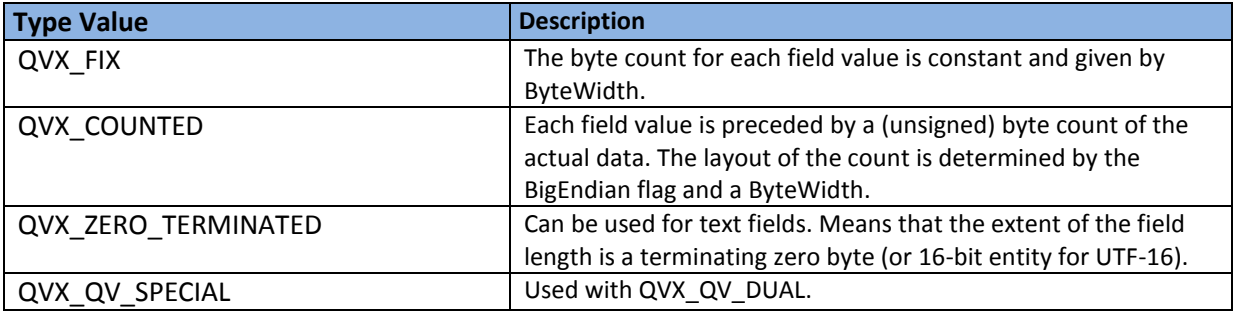

### <span id="page-8-1"></span>**2.1.5 QvxNullRepresentation Type**

Method used to specify how Null values are handled.

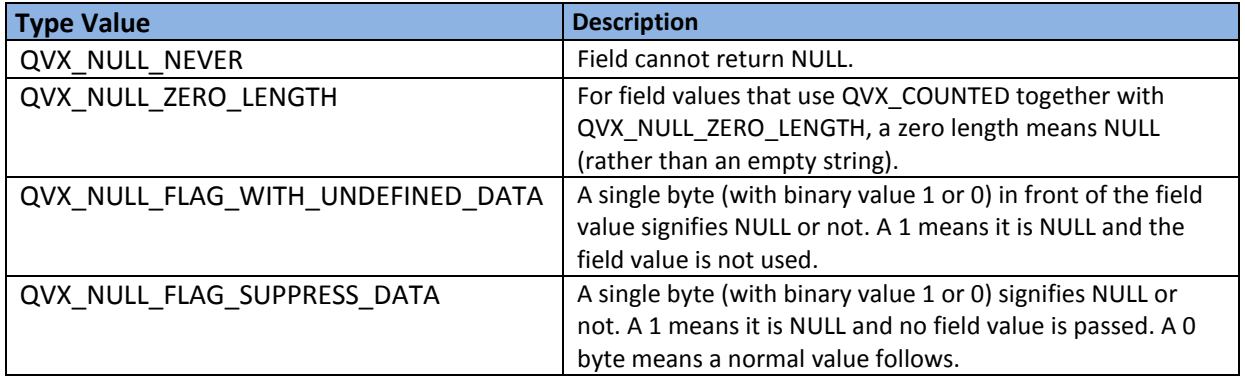

### <span id="page-8-2"></span>**2.1.6 FieldAttributes Type**

The FieldAttributes format specifies how QlikView should interpret the streamed data values. For instance, QlikView can interpret QVX\_IEEE\_REAL or QVX\_TEXT type data as DATE.

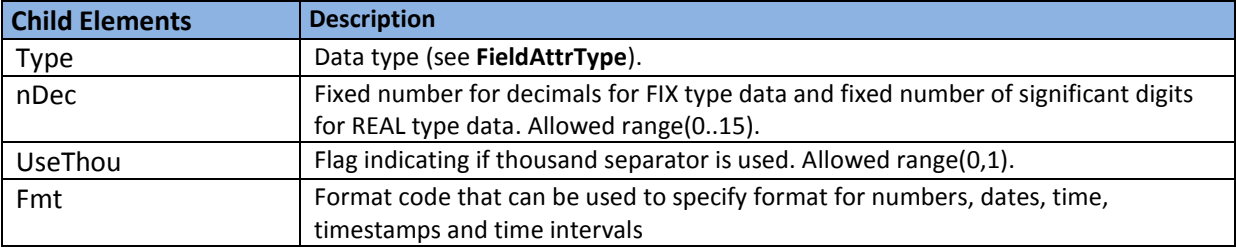

© 2011 QikTech International AB. All rights reserved. QikTech, QilkView, Qik, Q, Simplifying Analysis for Everyone, Power of Simplicity, New Rules, The Uncontrollable Smile and other QikTech products<br>and services as well

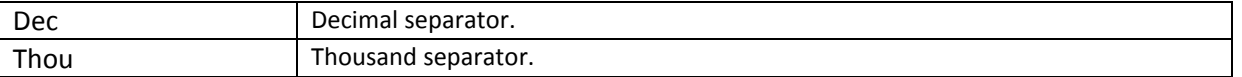

© 2011 QikTech International AB. All rights reserved. QikTech, QilkView, Qik, Q, Simplifying Analysis for Everyone, Power of Simplicity, New Rules, The Uncontrollable Smile and other QikTech products<br>and services as well

### <span id="page-10-0"></span>**2.1.7 FieldAttrType Type**

For more details read QlikView Reference Manual Section "Number Interpretation Functions".

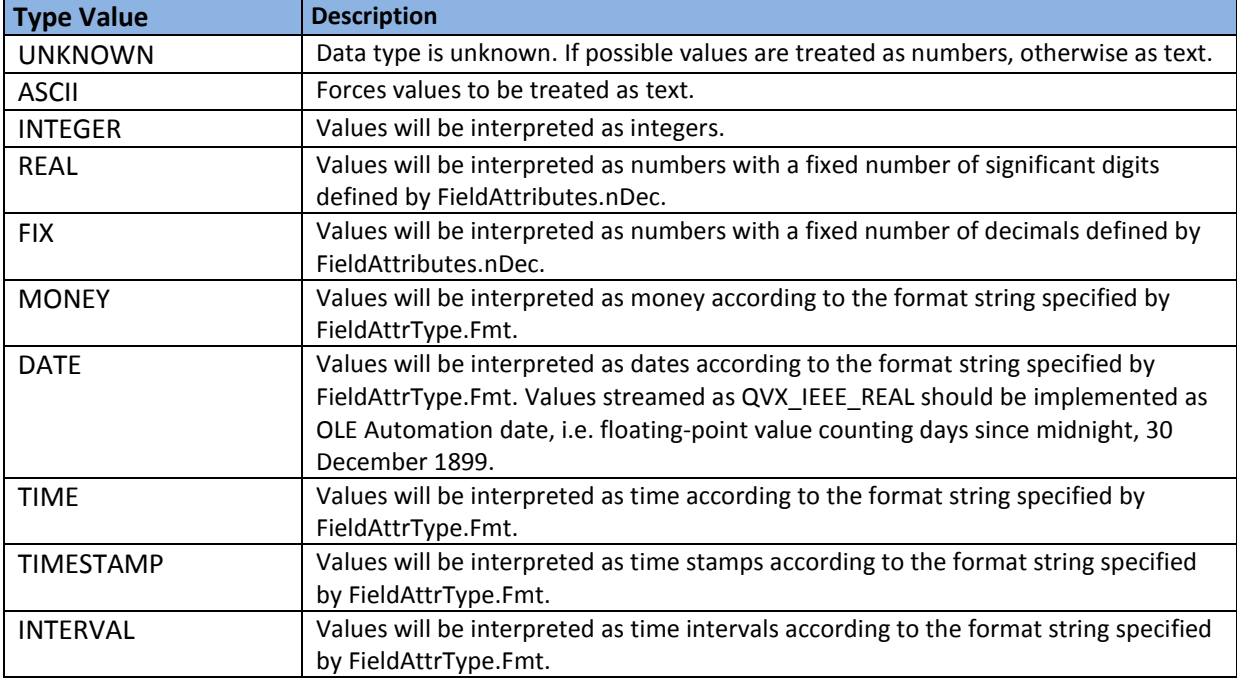

## <span id="page-10-1"></span>**2.2 QvxTableHeader Element Example**

<?xml version="1.0" encoding="UTF-8" standalone="yes"?>

### <**QvxTableHeader**>

<MajorVersion>1</MajorVersion>

<MinorVersion>0</MinorVersion>

<CreateUtcTime>2010-03-25 10:12:52</CreateUtcTime>

<TableName>SELECT ProductID, Name, ListPrice FROM

AdventureWorks.Production.Product

- </TableName>
- <UsesSeparatorByte>0</UsesSeparatorByte>
- <BlockSize>0</BlockSize>

<Fields>

#### <**QvxFieldHeader**>

<FieldName>ProductID</FieldName>

- <Type>QVX\_SIGNED\_INTEGER</Type>
- <Extent>QVX\_FIX</Extent>

<sup>© 2011</sup> QikTech International AB. All rights reserved. QikTech, QilkView, Qik, Q, Simplifying Analysis for Everyone, Power of Simplicity, New Rules, The Uncontrollable Smile and other QikTech products<br>and services as well

The information published herein is subject to change without notice. This publication is for informational purposes only, without representation or warranty of any kind, and QlikTech shall not be liable for<br>errors or omis

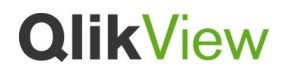

<NullRepresentation>QVX\_NULL\_NEVER</NullRepresentation>

<BigEndian>0</BigEndian>

<Codepage>1201</Codepage>

<ByteWidth>4</ByteWidth>

<FieldFormat>

<Type>INTEGER</Type>

<nDec>0</nDec>

</FieldFormat>

### <**/QvxFieldHeader**>

#### <**QvxFieldHeader**>

<FieldName>Name</FieldName>

<Type>QVX\_TEXT</Type>

<Extent>QVX\_COUNTED</Extent>

<NullRepresentation>QVX\_NULL\_NEVER</NullRepresentation>

<BigEndian>0</BigEndian>

<Codepage>1201</Codepage>

<ByteWidth>4</ByteWidth>

<FieldFormat>

<Type>UNKNOWN</Type>

<nDec>0</nDec>

</FieldFormat>

<**/QvxFieldHeader**>

#### <**QvxFieldHeader**>

<FieldName>ListPrice</FieldName>

<Type>QVX\_IEEE\_REAL</Type>

<Extent>QVX\_FIX</Extent>

<NullRepresentation>QVX\_NULL\_NEVER</NullRepresentation>

<BigEndian>0</BigEndian>

<Codepage>1201</Codepage>

<ByteWidth>8</ByteWidth>

<FieldFormat>

<Type>MONEY</Type>

<nDec>0</nDec>

## </FieldFormat>

### <**/QvxFieldHeader**>

</Fields>

### <**/QvxTableHeader**>

© 2011 QikTech International AB. All rights reserved. QikTech, QilkView, Qik, Q, Simplifying Analysis for Everyone, Power of Simplicity, New Rules, The Uncontrollable Smile and other QikTech products<br>and services as well

## <span id="page-12-0"></span>**2.3 Reading Data from QVX Files**

Similarly to QVD and text files, QVX files can be referenced by a load statement.

For instance:

Load \* FROM C: \qvxsamples\xyz.qvx (qvx); Load Name, RegNo FROM C: \qvxsamples\xyz.qvx (qvx);

© 2011 QikTech International AB. All rights reserved. QikTech, QilkView, Qik, Q, Simplifying Analysis for Everyone, Power of Simplicity, New Rules, The Uncontrollable Smile and other QikTech products<br>and services as well

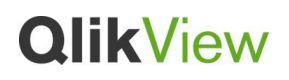

## <span id="page-13-0"></span>**3 QlikView Custom Connector**

QlikView communicates with QlikView Custom Connector (Connector) to retrieve data from its data source. This section provides details on how the Connector is launched and on how the communication between the applications is performed.

## <span id="page-13-1"></span>**3.1 Connector File Properties**

For QlikView to recognize an exe file as Connector, the files version-information resource should include the property "QlikView Connector". Its value is used as a Connector display name and has to be specified.

There are a few ways to set file version information, e.g.:

- Version information can be defined in a resource file for a C++ program. Search for "VERSIONINFO Resource" to read more about this.
- Using third party tools, e.g. Version Resource Tool: [http://www.codeproject.com/KB/install/VerPatch.aspx.](http://www.codeproject.com/KB/install/VerPatch.aspx)

## <span id="page-13-2"></span>**3.2 Launching Connector**

QlikView starts Connector process and passes two *command-line arguments*: parent window handle and command pipe name.

A connector process is launched:

- During script reload when a connect statement to the Connector is found. The process is terminated when another connect statement is found or script reload is completed.
- On open Edit Script dialog box. QlikView checks if the Connector has Custom Caption button and if so, then gets the caption. The process is terminated immediately afterwards.
- When the Connector is selected in the Databases list box in Edit Script dialog box. The Connector process is used for handling operations related to Connect, Select and Custom dialogs. The process is terminated on Edit Script dialog box exit or when another data source is selected.

## <span id="page-13-3"></span>**3.3 Interprocess Communication via Named Pipes**

Two types of named pipes are used for exchanging messages and data between QlikView and Connector:

 *Command pipe* is a named pipe that is used for exchanging XML formatted messages, i.e. QlikView requests, which describe commands to be performed by the Connector, and the Connector replies, which describe status of the executed commands. In certain cases, replies may include result data.

<sup>© 2011</sup> QikTech International AB. All rights reserved. QikTech, QilkView, Qik, Q, Simplifying Analysis for Everyone, Power of Simplicity, New Rules, The Uncontrollable Smile and other QikTech products<br>and services as well

The information published herein is subject to change without notice. This publication is for informational purposes only, without representation or warranty of any kind, and QlikTech shall not be liable for<br>errors or omis

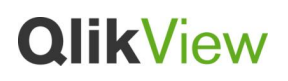

 *Data pipe* is a named pipe that is used by the Connector to return QVX formatted data, e.g. SQL statement result. For every QVX\_EXECUTE command request a new data pipe is created.

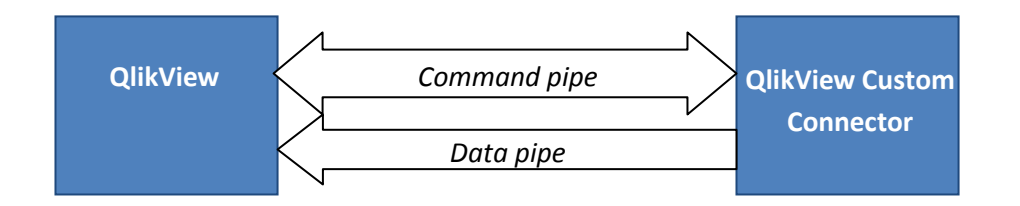

Below are example scenarios on how QlikView and the Connector exchange messages to execute

- Connect statement:
	- 1. QlikView sends a connect request (QVX\_CONNECT) via the command pipe and waits for the Connector reply.
	- 2. The Connector executes the connect command and sends the reply if the connection to the data source was successful or not (QVX\_OK or QVX\_CONNECT\_ERROR).
- Select statement:
	- 1. QlikView sends an execute request (QVX\_EXECUTE) and waits for the Connector reply. The request includes the SQL statement and the name of a data pipe, via which QVX formatted result should be returned.
	- 2. After executing SQL statement, the Connector sends the reply on the execute command execution status, e.g. QVX\_OK or QVX\_TABLE\_NOT\_FOUND.
	- 3. The Connector starts writing SQL statement result data to the data pipe.
	- 4. QlikView, after receiving QVX\_OK reply to the execute request, starts reading data from the data pipe.

## <span id="page-14-0"></span>**3.4 Command Pipe**

Command pipe is used to exchange QlikView requests (QVXRequest) to the Connector and the Connector replies (QVXReply) to QlikView. After sending a request QlikView waits for the Connector reply before proceeding with other actions.

This section describes format of QVXRequest and QVXReply messages.

### <span id="page-14-1"></span>**3.4.1 QlikView Request**

Data stream of QlikView request if formatted as follow:

- 4-byte that specify the length of the following string.
- Zero terminated string that is formatted according to QvxRequest XML schema.

The information published herein is subject to change without notice. This publication is for informational purposes only, without representation or warranty of any kind, and QlikTech shall not be liable for<br>errors or omis

### *3.4.1.1 QvxRequest XML Schema*

```
<?xml version="1.0" encoding="UTF-8"?>
<xs:schema xmlns:xs="http://www.w3.org/2001/XMLSchema">
  <xs:simpleType name="QvxCommand">
    <xs:restriction base="xs:string">
     <xs:enumeration value="QVX_CONNECT"/>
     <xs:enumeration value="QVX_EXECUTE"/>
     <xs:enumeration value="QVX_EDIT_CONNECT"/>
     <xs:enumeration value="QVX_EDIT_SELECT"/>
     <xs:enumeration value="QVX_GENERIC_COMMAND"/>
     <xs:enumeration value="QVX_DISCONNECT"/>
     <xs:enumeration value="QVX_TERMINATE"/>
     <xs:enumeration value="QVX_PROGRESS"/>
     <xs:enumeration value="QVX_ABORT"/>
    </xs:restriction>
  </xs:simpleType>
  <xs:complexType name="QvxConnectOptions">
   <xs:all>
    <xs:element name="Provider" type="xs:string" />
    <xs:element name="LoginTimeoutSec" type="xs:integer" />
    <xs:element name="ConnectTimeoutSec" type="xs:integer" />
    <xs:element name="AutoCommit" type="xs:boolean" />
    <xs:element name="ReadOnly" type="xs:boolean" />
    <xs:element name="AllowPrompt" type="xs:boolean" />
   </xs:all>
  </xs:complexType>
  <xs:element name="QvxRequest">
   <xs:complexType>
    <xs:all>
     <xs:element name="Command" type="QvxCommand" />
     <xs:element name="Parameters">
      <xs:complexType>
       <xs:sequence>
        <xs:element name="String" type="xs:string" maxOccurs="unbounded"/>
       </xs:sequence>
      </xs:complexType>
     </xs:element>
     <xs:element name="Options" type="QvxConnectOptions" minOccurs="0" />
    </xs:all>
   </xs:complexType>
  </xs:element>
</xs:schema>
```
The information published herein is subject to change without notice. This publication is for informational purposes only, without representation or warranty of any kind, and QlikTech shall not be liable for<br>errors or omis

### **QvxRequest Element**

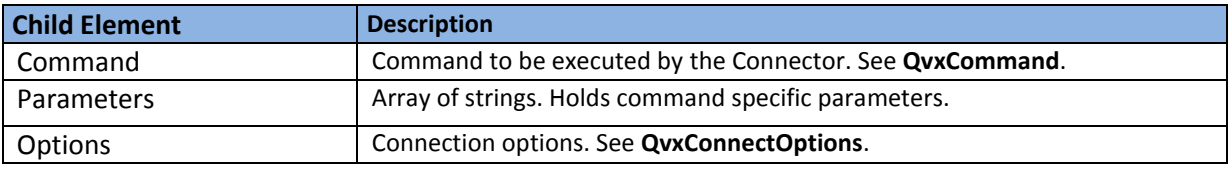

### **QvxCommand Type**

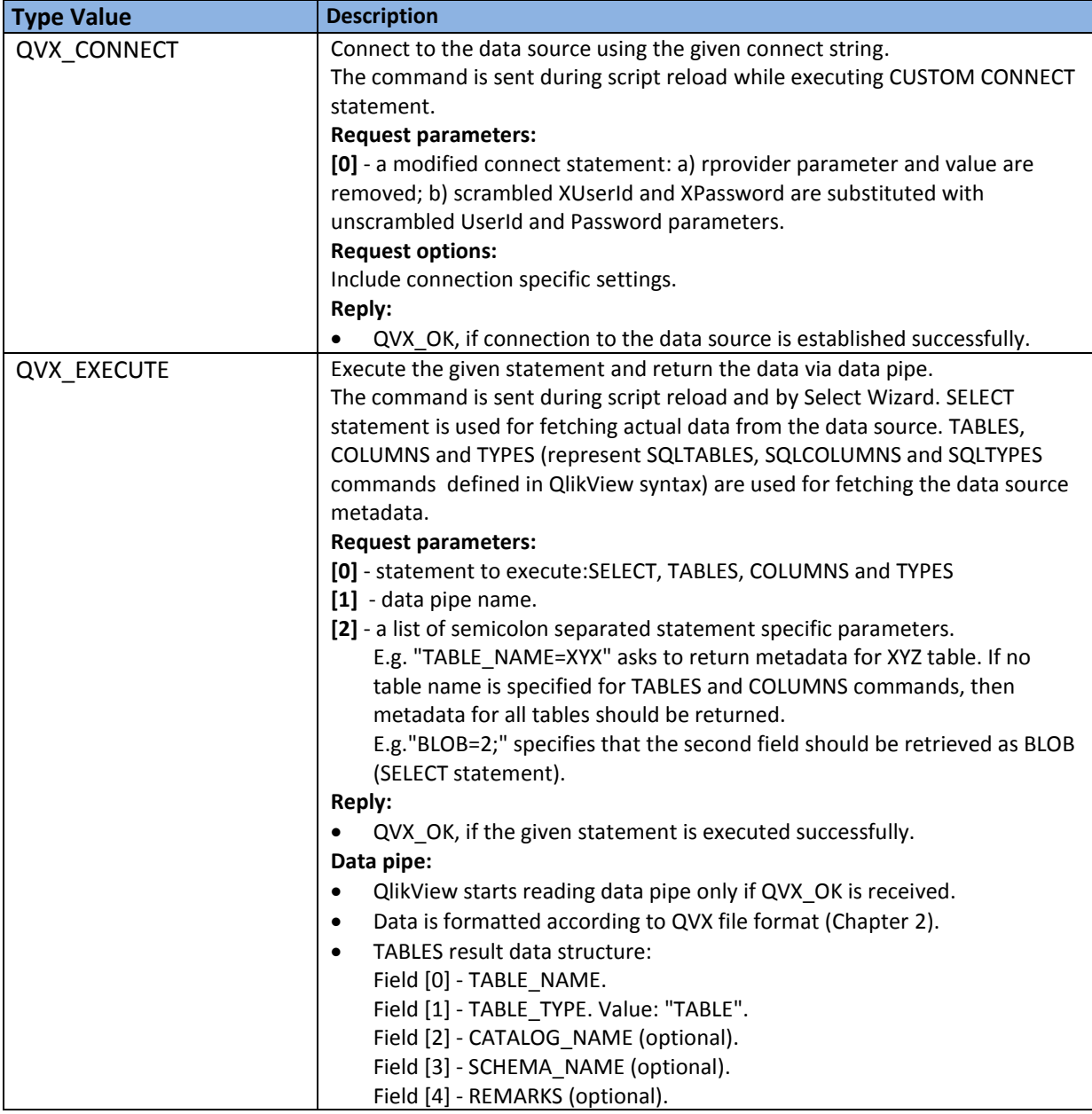

© 2011 QikTech International AB. All rights reserved. QikTech, QilkView, Qik, Q, Simplifying Analysis for Everyone, Power of Simplicity, New Rules, The Uncontrollable Smile and other QikTech products<br>and services as well

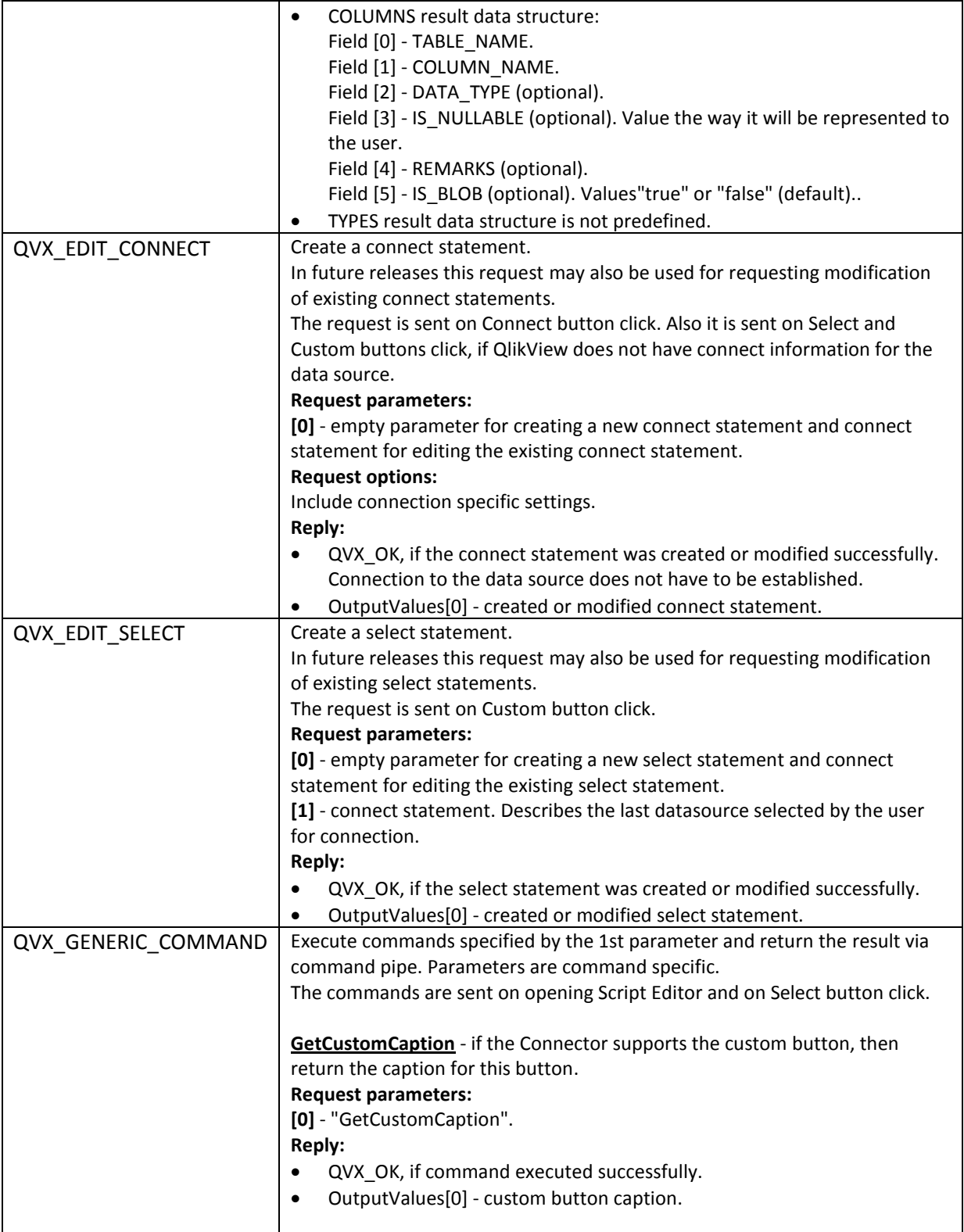

© 2011 QikTech International AB. All rights reserved. QikTech, QilkView, Qik, Q, Simplifying Analysis for Everyone, Power of Simplicity, New Rules, The Uncontrollable Smile and other QikTech products<br>and services as well

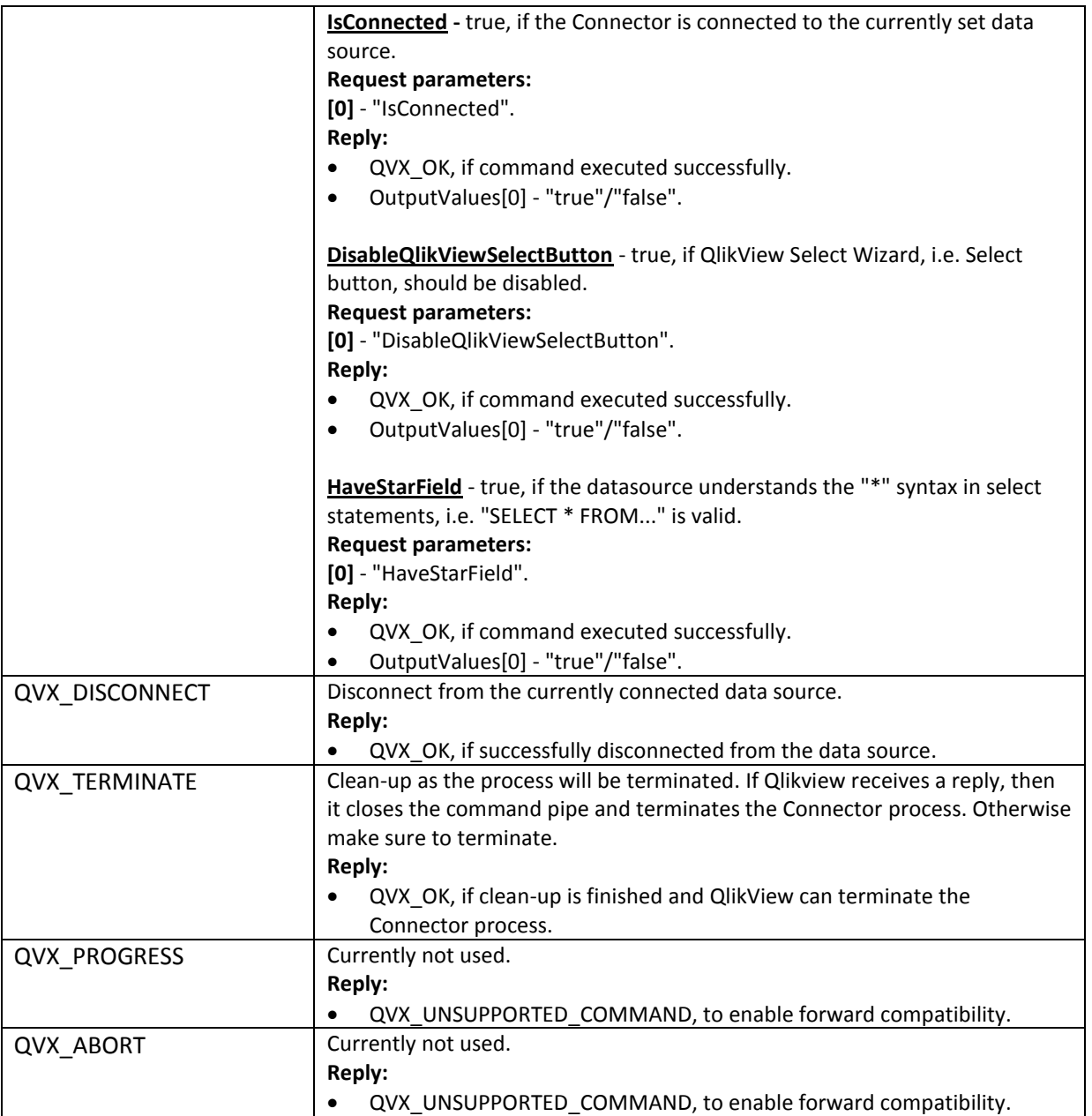

© 2011 QikTech International AB. All rights reserved. QikTech, QilkView, Qik, Q, Simplifying Analysis for Everyone, Power of Simplicity, New Rules, The Uncontrollable Smile and other QikTech products<br>and services as well

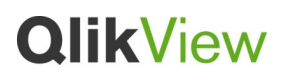

### **QvxConnectOptions Type**

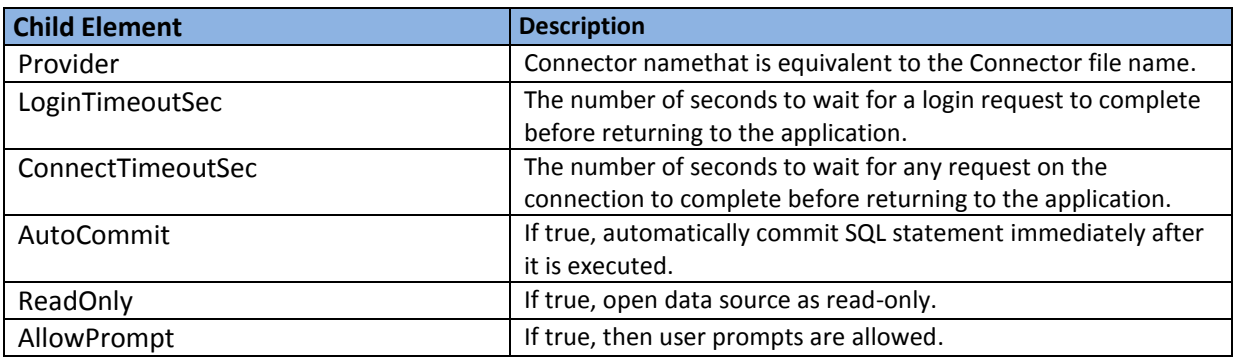

### *3.4.1.2 Connect Request Example*

### <**QvxRequest**>

<Command>QVX\_CONNECT</Command>

<Parameters>

```
 <String>ASHOST=XX.XX.X.XX;SYSNR=X;CLIENT=X;UserId=X;Password=X
</String>
```
</Parameters>

<Options>

<Provider> MyCustomConnect.exe </Provider>

<LoginTimeoutSec>-1</LoginTimeoutSec>

<ConnectTimeoutSec>-1</ConnectTimeoutSec>

<AutoCommit>true</AutoCommit>

<ReadOnly>true</ReadOnly>

<AllowPrompt>true</AllowPrompt>

</Options>

### <**/QvxRequest**>

#### *3.4.1.3 Command Request Example*

#### <**QvxRequest**>

<Command>QVX\_EXECUTE</Command>

<Parameters>

<String>SELECT ProductID, Name, ListPrice

FROM AdventureWorks.Production.Product</String>

### <String>\\.\pipe\765C2F31.pip</String>

</Parameters>

### <**/QvxRequest**>

© 2011 QikTech International AB. All rights reserved. QikTech, QilkView, Qik, Q, Simplifying Analysis for Everyone, Power of Simplicity, New Rules, The Uncontrollable Smile and other QikTech products<br>and services as well

#### <span id="page-20-0"></span>**3.4.2 Connector Reply**

As a response to QlikView's request the Connector sends a message formatted according to QvxReply XML schema. The data stream if formatted as follow:

- 4-byte that specify the length of the following string.
- Zero terminated string that is formatted according to QvxReply XML schema.

### *3.4.2.1 QvxReply XML Schema*

```
<?xml version="1.0" encoding="UTF-8"?>
<xs:schema xmlns:xs="http://www.w3.org/2001/XMLSchema">
 <xs:simpleType name="QvxResult">
  <xs:restriction base="xs:string">
   <xs:enumeration value="QVX_OK"/>
   <xs:enumeration value="QVX_UNKNOWN_COMMAND"/>
   <xs:enumeration value="QVX_UNSUPPORTED_COMMAND"/>
   <xs:enumeration value="QVX_UNEXPECTED_COMMAND"/>
   <xs:enumeration value="QVX_SYNTAX_ERROR"/>
   <xs:enumeration value="QVX_CONNECT_ERROR"/>
   <xs:enumeration value="QVX_TABLE_NOT_FOUND"/>
   <xs:enumeration value="QVX_FIELD_NOT_FOUND"/>
   <xs:enumeration value="QVX_PIPE_ERROR"/>
   <xs:enumeration value="QVX_UNEXPECTED_END_OF_DATA"/>
   <xs:enumeration value="QVX_UNKNOWN_ERROR"/>
   <xs:enumeration value="QVX_CANCEL "/>
  </xs:restriction>
 </xs:simpleType>
 <xs:element name="QvxReply">
  <xs:complexType>
   <xs:all>
    <xs:element name="Result" type="QvxResult" />
    <xs:element name="OutputValues">
     <xs:complexType>
      <xs:sequence>
       <xs:element name="String" type="xs:string" minOccurs="0" maxOccurs="unbounded"/>
      </xs:sequence>
     </xs:complexType>
    </xs:element>
    <xs:element name="ErrorMessage" type="xs:string" />
   </xs:all>
  </xs:complexType>
 </xs:element>
</xs:schema>
QvxReply Element
```
The information published herein is subject to change without notice. This publication is for informational purposes only, without representation or warranty of any kind, and QlikTech shall not be liable for<br>errors or omis

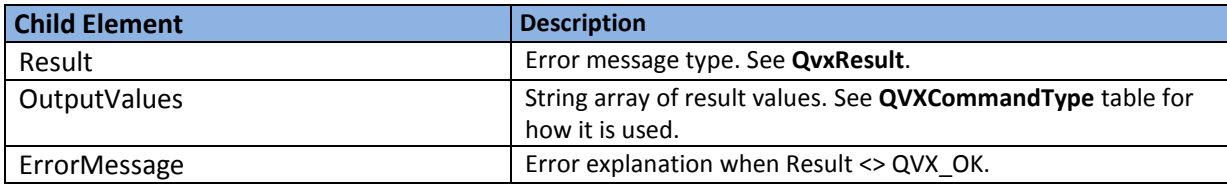

### **QvxResult Type**

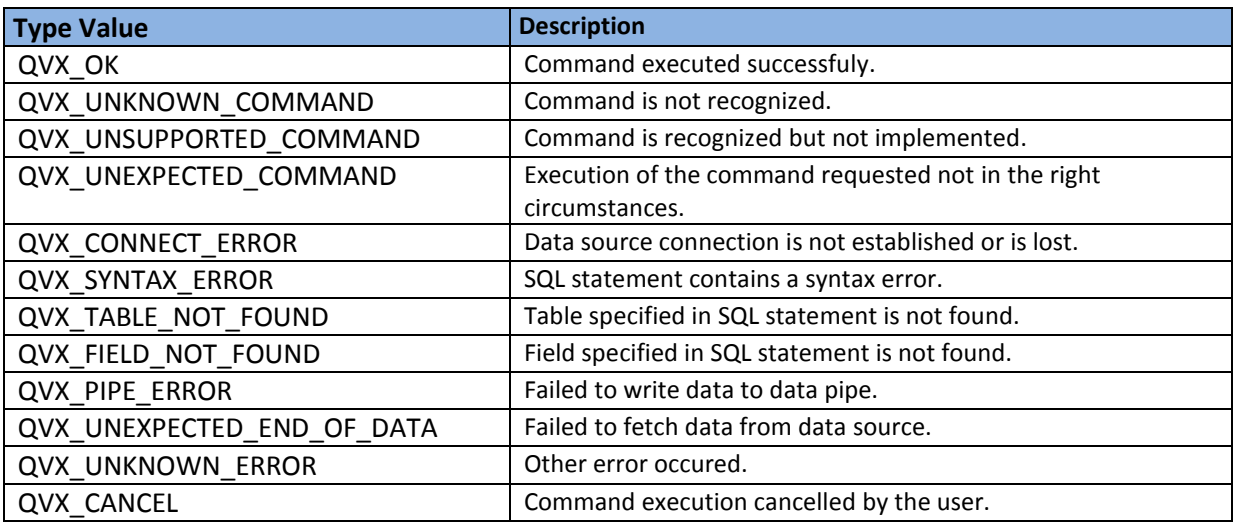

### *3.4.2.2 QvxReply Example*

<?xml version="1.0"?>

### <**QvxReply**>

<Result>QVX\_OK</Result> <ErrorMessage/>

### <**/QvxReply**>

## <span id="page-21-0"></span>**3.5 Data Pipe**

Data pipe is used by the Connector to stream result data fetched after executing QVX\_EXECUTE request command. The result data is formatted according to the QVX file format (Chapter [2\)](#page-2-1).

For every QVX\_EXECUTE request QlikView creates a new data pipe and uses parameter [1] to send its name to the Connector (see QVX\_EXECUTE specification).

QlikView starts reading a data pipe after it receives a reply with confirmation about successful statement execution, i.e. QVX\_OK. It waits for the incoming data as long as the Connector keeps the data pipe open or file separator byte is not found (if data is formatted as

<sup>© 2011</sup> QikTech International AB. All rights reserved. QikTech, QilkView, Qik, Q, Simplifying Analysis for Everyone, Power of Simplicity, New Rules, The Uncontrollable Smile and other QikTech products<br>and services as well

The information published herein is subject to change without notice. This publication is for informational purposes only, without representation or warranty of any kind, and QlikTech shall not be liable for<br>errors or omis

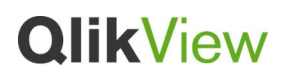

QvxTableHeader.UsesSeparatorByte = true). If incorrectly formatted data is encountered, the remaining data is ignored.

## <span id="page-22-0"></span>**3.6 Using Connectors**

### <span id="page-22-1"></span>**3.6.1 Connector Location**

QlikView looks for Connectors:

- 1. At the same location as the current QV.exe
- 2. "Program Files\Common Files\QlikTech\Custom Data" folder and subfolders
- 3. "Program Files (x86)\Common Files\QlikTech\Custom Data" folder and subfolders, if it is 64 bit OS

On 64-bit OS 64 and 32-bit QlikView loads both 64 and 32-bit Connectors. First QlikView looks for 64 bit Connectors in the current QV.exe location and then in "Program Files\Common Files\QlikTech\Custom Data". Further QlikView looks for 32-bit Connectors in the current QV.exe location and then in "Program Files (x86)\Common Files\QlikTech\Custom Data".

If QlikView finds both exe and dll Connector files that have the same name then the exe files are prioritized and included in the connector list and will be used to contact the custom data source. Similarly, if a few Connectors have the same file name and extension, then only the first Connector found is included in the connector list.

<sup>© 2011</sup> QikTech International AB. All rights reserved. QikTech, QilkView, Qik, Q, Simplifying Analysis for Everyone, Power of Simplicity, New Rules, The Uncontrollable Smile and other QikTech products<br>and services as well

The information published herein is subject to change without notice. This publication is for informational purposes only, without representation or warranty of any kind, and QlikTech shall not be liable for<br>errors or omis

### <span id="page-23-0"></span>**3.6.2 Connect Statement Syntax**

Below connect statement syntax for Connectors is stated:

### **CUSTOM CONNECT TO "Provider=***custom\_connect\_app\_name***;**[**UserId | XUserId=***userid***;**] [**Password | XPassword=***password***;**][*custom\_connect\_app\_specific\_param*]**" ;**

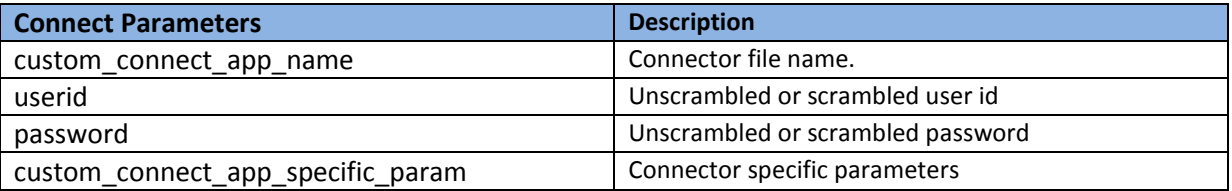

For instance:

### CUSTOM CONNECT TO

"Provider=MyCustomConnect.exe;ASHOST=XX.XX.X.XX;SYSNR=X;CLIENT=X;UserId=X;Password=X ";

### <span id="page-23-1"></span>**3.6.3 Parameters Handled by QlikView**

- String casing can be handled by QlikView. For instance, the following statements will convert data to upper or lower case respectively:
	- Force Case Upper;
	- Force Case Lower;
- Null symbol represetation can be handled by QlikView. For instance, the following statement will replace all null values with '<NULL>'.

Set NullDisplay = '<NULL>';

QlikView will rename fields received from the Connector if they begin with '@'. There will only be one additional  $\omega$  even if the name starts with more of them. This convention has been used for years with other data sources inside QlikView. It enables an easy way to iterate Tables and Fields, making virtual names like: @1 - @n. This is handled entirely inside QlikView. For instance, an original table or field named @1 will be renamed as @@1 inside QlikView.

<sup>© 2011</sup> QikTech International AB. All rights reserved. QikTech, QilkView, Qik, Q, Simplifying Analysis for Everyone, Power of Simplicity, New Rules, The Uncontrollable Smile and other QikTech products<br>and services as well

The information published herein is subject to change without notice. This publication is for informational purposes only, without representation or warranty of any kind, and QlikTech shall not be liable for<br>errors or omis